**تهتم جامعة ظفار برأي الطالب فيما يتعلق بتعليم وتعلم المساق و محتواه والبيئة الصفية. إن رأيك مهم ألنو سيساىم في إجراء تعديالت على المساق لتحسين التعليم.**

الرجاء الإجابة على كل عبارة مذكوره مع إبداء الرأي حول تجربتك بالمساق. إجابتك ستبقى سرية ولا يطلع المدرس على نتائجها إلا **بعد صدور عالمات المساق.**

**الخطوات التالية توضح آلية تقييم المساق والمدرس:**

**.**1 **الدخول إلى موقع الجامعة** om.edu.du.www **.**2**اضغط على زر ثم ادخل رقمك الجامعي وكلمة المرور.**

## **.**3 **من قائمة "معلومات الطالب" اضغط على "تقييم المدرسين"**

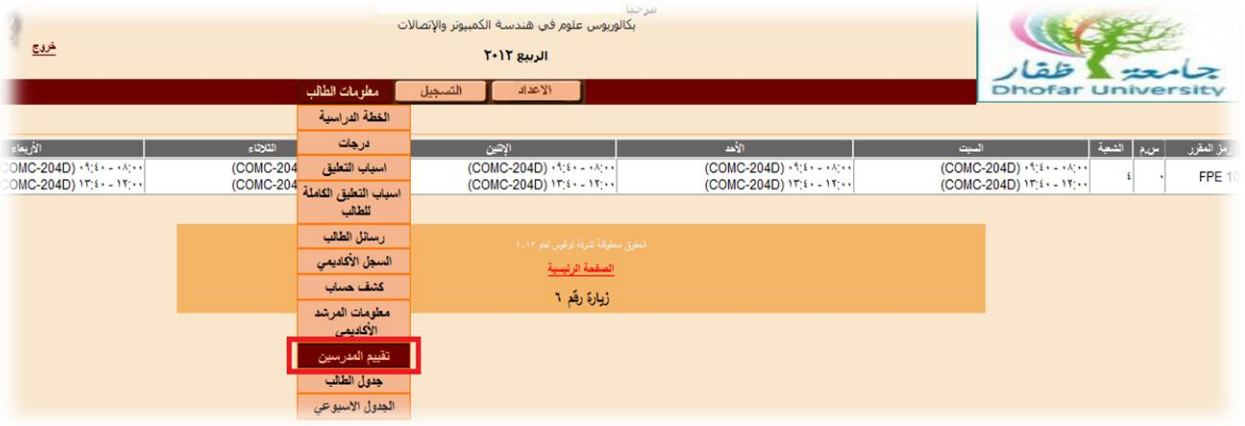

**.**4 **اضغط على إسم المدرس**

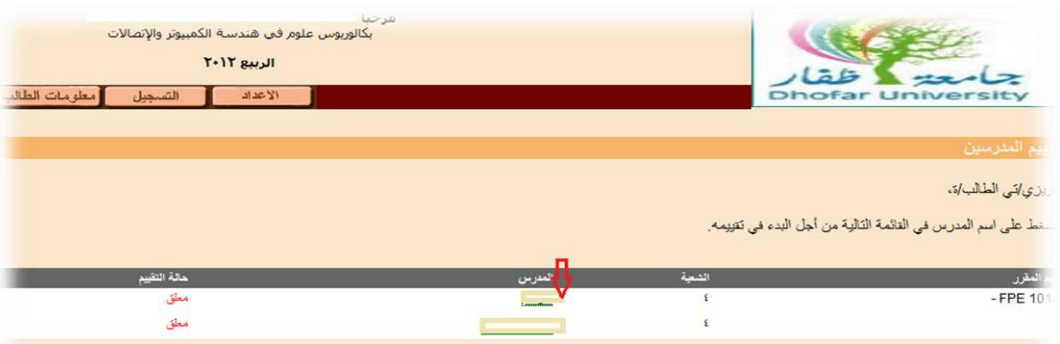

**.**5 **قم بتعبئة جميع األسئلة ثم اضغط على زر "ارسال"**

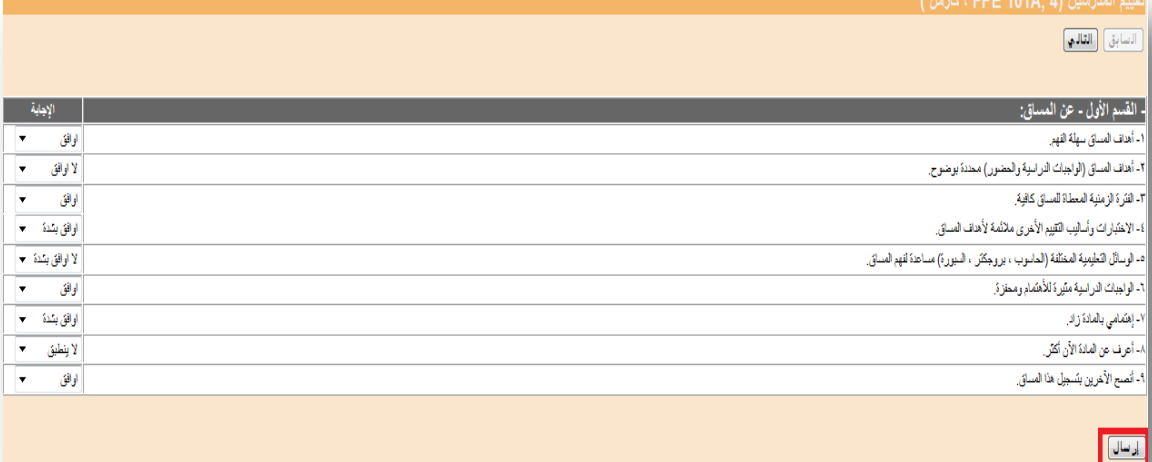

**.**6 **". اضغط على زر "التالي" لالنتقال إلى الصفحة التالية وىكذا كما ىو موضح أدناه.**

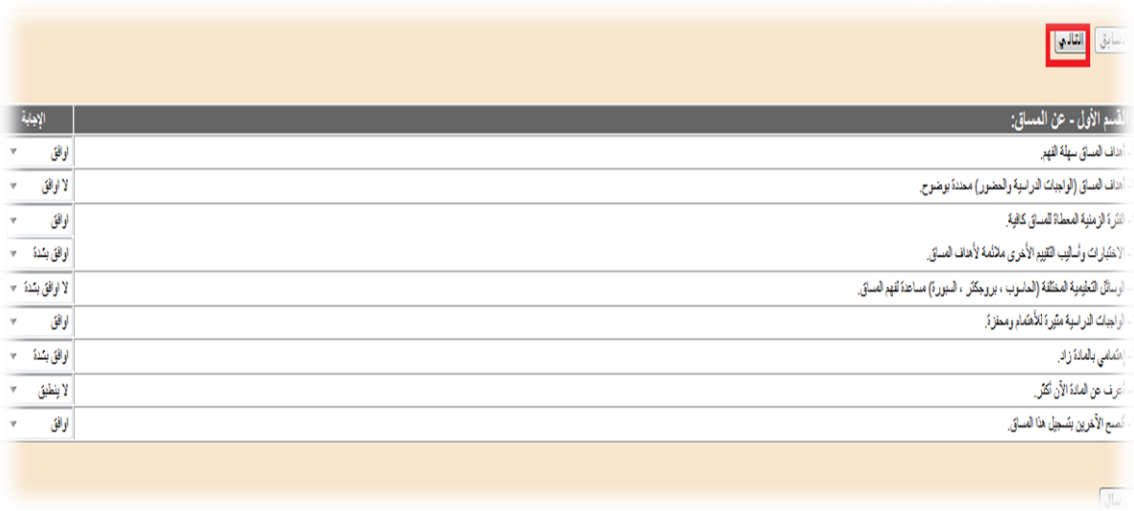

**.**6 **قم بإعادة ىذه الخطوات لجميع مساقاتك المسجلة.**

**مالحظــــــة :** 

**\* بمجرد الضغط على زر "ارسال" يعتبر التقييم منتهي وال يمكن تعديل اإلجابات.**

## $\alpha$ ෨෯෨෯෨෯෨෯